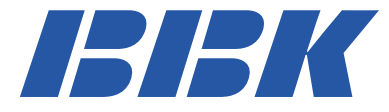

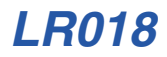

# *МОБИЛЬНЫЙ ТЕЛЕФОН Руководство по эксплуатации*

*ПРОЧИТАЙТЕ ВНИМАТЕЛЬНО ПЕРЕД ИСПОЛЬЗОВАНИЕМ*

*www.bbk−mobile.ru*

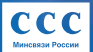

Декларация о соответствии № Д−МТ−0453 от 29.06.2005.

*Мы высоко ценим мнение каждого нашего клиента, поэтому создали специальный информационный центр. Специалисты центра внимательно выслушают каждый отзыв о купленной технике и ответят на любые вопросы, касающиеся продукции BBK Electronics.*

# **Телефоны информационного центра:** 8 (800) 200−400−8 (звонок бесплатный из любой точки России)

8 (095) 739−43−54 (звонок бесплатный из Москвы)

# СОДЕРЖАНИЕ

# **ВВЕДЕНИЕ**

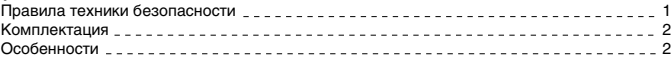

# **РАСПОЛОЖЕНИЕ И ФУНКЦИИ ОРГАНОВ УПРАВЛЕНИЯ**

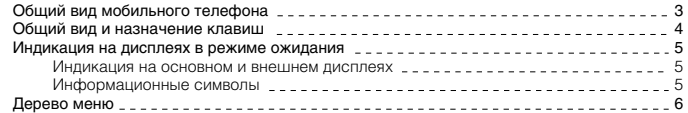

# **НАЧАЛО РАБОТЫ**

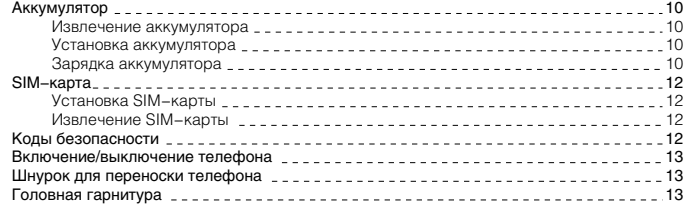

# **ФУНКЦИИ ТЕЛЕФОНА**

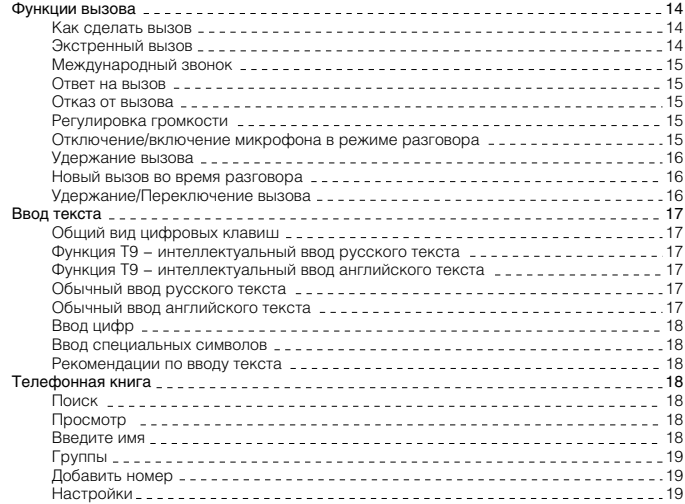

# СОДЕРЖАНИЕ

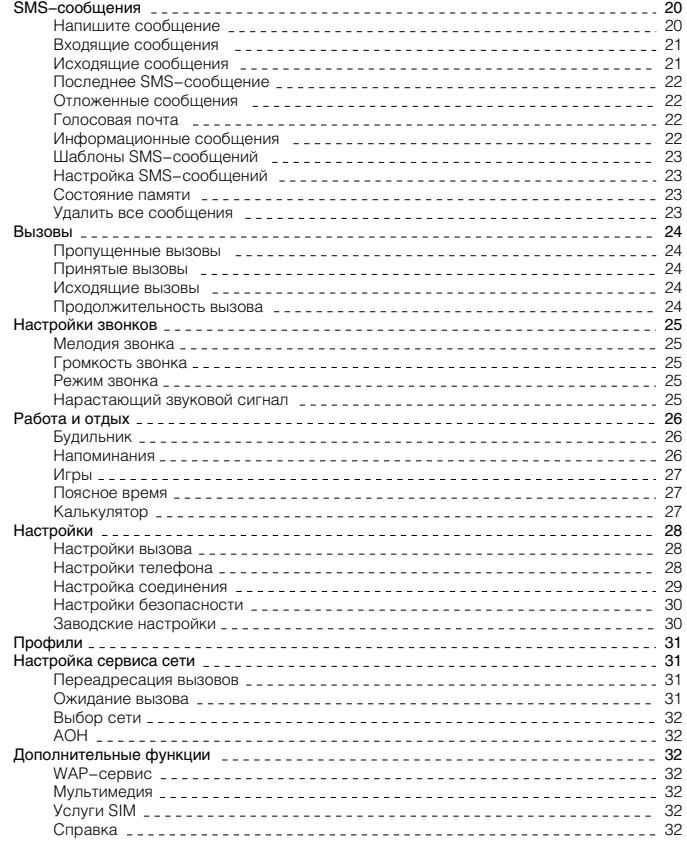

# **ПРОЧЕЕ**

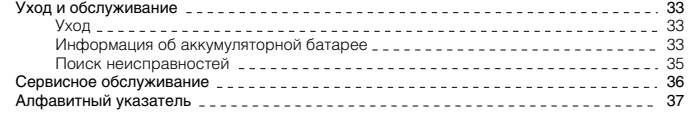

# ВВЕДЕНИЕ

Перед использованием устройства внимательно ознакомьтесь с руководством по эксплуатации. После чтения, пожалуйста, сохраните его для использования в будущем.

Мы постоянно улучшаем качество нашей продукции, поэтому технические характеристики могут быть изменены без предварительного уведомления.

#### **ПРИМЕЧАНИЕ**

• Все иллюстрации, привеленные в ланной инструкции, являются схематическими изображениями объектов и могут отличаться от их реальных изображений.

### Правила техники безопасности

Пожалуйста, ознакомтесь с нижеперечисленными правилами техники безопасности. Их несоблюдение может привести к опасным последствиям, также может быть незаконным. Подробная информация приведена в разделе «Уход и обслуживание» (см. с. 32).

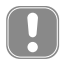

Пожалуйста, выключайте мобильный телефон в местах, где его использование запрещено, может вызвать радиопомехи или быть опасным.

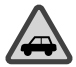

#### **БЕЗОПАСНОСТЬ ЗА РУЛЕМ − ПРЕЖДЕ ВСЕГО**

Не используйте мобильный телефон во время управления автомобилем.

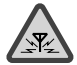

#### **РАДИОПОМЕХИ**

Все беспроводные телефоны могут быть подвержены воздействию радиопомех, которые влияют на их работу.

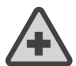

# **ВЫКЛЮЧАЙТЕ ТЕЛЕФОН В БОЛЬНИЦАХ**

Следуйте всем правилам и инструкциям. Выключайте телефон вблизи медицинского оборудования.

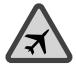

# **ВЫКЛЮЧАЙТЕ ТЕЛЕФОН В САМОЛЕТАХ**

Мобильные телефоны могут вызвать радиопомехи в самолетах.

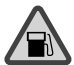

#### **ВЫКЛЮЧАЙТЕ ТЕЛЕФОН НА АВТОЗАПРАВОЧНЫХ СТАНЦИЯХ**  Не используйте телефон на автозаправочных станциях, а также рядом с хранилищами топлива или химических веществ.

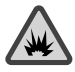

### **ВЫКЛЮЧАЙТЕ ТЕЛЕФОН ВБЛИЗИ ВЫПОЛНЕНИЯ ВЗРЫВНЫХ РАБОТ**

Не используйте телефон в местах, где ведутся какие−либо работы с взрывчатыми веществами. Соблюдайте необходимые ограничения, следуйте всем правилам и инструкциям.

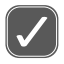

# **ПРАВИЛЬНО ИСПОЛЬЗУЙТЕ ТЕЛЕФОН**

Используйте телефон в обычном рабочем положении. Не прикасайтесь к антенне телефона без необходимости.

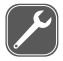

#### **КВАЛИФИЦИРОВАННОЕ ОБСЛУЖИВАНИЕ**

Только квалифицированный персонал может выполнять работы по монтажу и ремонту мобильного телефона.

# ВВЕДЕНИЕ

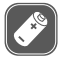

#### **АКСЕССУАРЫ И АККУМУЛЯТОРЫ**

Используйте только рекомендованные аксессуары и аккумуляторы. Не подключайте какие−либо не предназначенные для данного телефона компоненты.

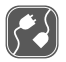

#### **ПОДКЛЮЧЕНИЕ К ДРУГИМ УСТРОЙСТВАМ**

При подключении к телефону любых других устройств внимательно прочитайте правила техники безопасности в их руководствах по эксплуатации. Не подключайте несовместимые устройства.

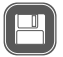

#### **РЕЗЕРВНЫЕ КОПИИ**

Не забывайте делать резервные копии всех важных данных.

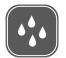

#### **ВОДОНЕПРОНИЦАЕМОСТЬ**

Данный телефон не является водонепроницаемым. Пожалуйста, избегайте попадания на него влаги.

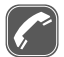

#### **ВЫЗОВ**

Удостоверьтесь, что телефон включен и находится в зоне действия сотовой сети. Введите номер телефона, включая код зоны, затем нажмите клавишу . Для завершения вызова нажмите клавишу Д. Для ответа на вызов нажмите клавишу  $\mathbb{R}$ .

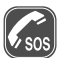

#### **ЭКСТРЕННЫЙ ВЫЗОВ**

Удостоверьтесь, что телефон включен и находится в зоне действия сотовой сети. Прежде чем сделать экстренный вызов, очистите дисплей (например, закончите вызов, выйдите из меню и т. д.). Наберите экстренный номер, затем нажмите клавишу  $\mathbb{R}$ . Сообщите Ваше местонахождение. Не заканчивайте вызов до тех пор, пока с Вами говорят.

#### Комплектация

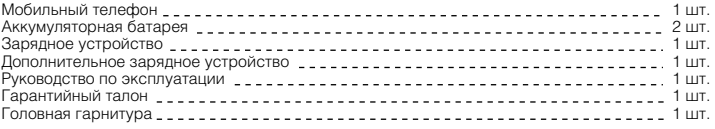

# Особенности

- Мобильный интернет (WAP/GPRS)
- 40−голосная полифония
- Телефонная книга на 300 номеров
- SMS−сообщения
- Система интеллектуального ввода текста − Т9
- Шаблоны SMS−сообщений
- Виброзвонок
- Будильник
- Калькулятор
- Календарь
- Органайзер
- Голосовое дублирование номера входящего звонка
- Голосовое дублирование набора номера
- Голосовое сообщение о текущем времени
- Встроенные игры

Общий вид мобильного телефона

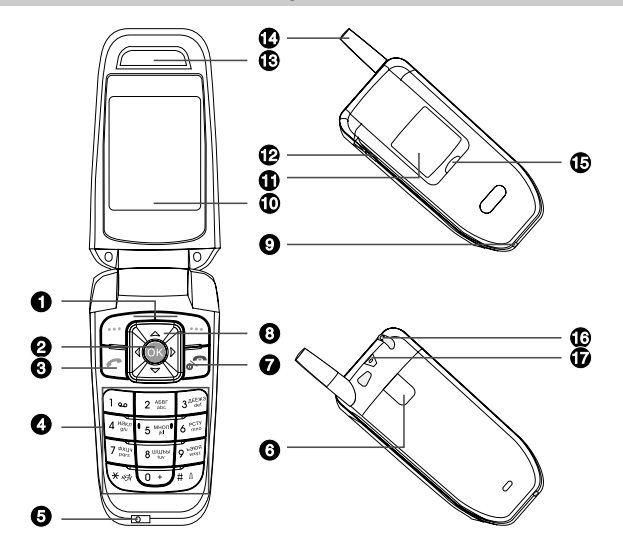

- $\bigoplus$  Клавиши выбора  $\boxed{\mathbb{T}}$  и  $\boxed{\mathbb{T}}$  (выполнение текущей функции в соответствии с текстами подсказок, которые появляются на дисплее над клавишами, например, «Главное меню» или «Телефонная книга» в режиме ожидания)
- $\Omega$  Клавиша OK (полтверждение операции)
- $\overline{\Theta}$  Клавиша вызова  $\left[\lambda\right]$  (вызов/ответ на вызов. В режиме ожидания при нажатии данной клавиши на дисплее отображаются 20 последних набранных номеров)
- = Цифровые клавиши (ввод цифр и букв)
- **Микрофон**
- ? Фиксатор аккумуляторной батареи
- $\bullet$  Клавиша Вкл./Выкл./Завершить  $\sqrt{d}$  (включение/выключение телефона/остановка или выход из функции)
- A Клавиши прокрутки в четырех направлениях (перемещение по телефонной книге, меню, значениям параметров)
- B Разъем для подключения зарядного устройства
- C Основной дисплей
- 0 Внешний дисплей
- $\tilde{\Phi}$  Клавиши регулировки громкости (регулировка громкости динамика телефона, минигарнитуры)
- 2 Динамик
- $\overline{3}$  Антенна
- 4 Световой сигнал
- 5 Выход для подключения наушников
- 6 Отверстие для установки шнурка

# Общий вид и назначение клавиш

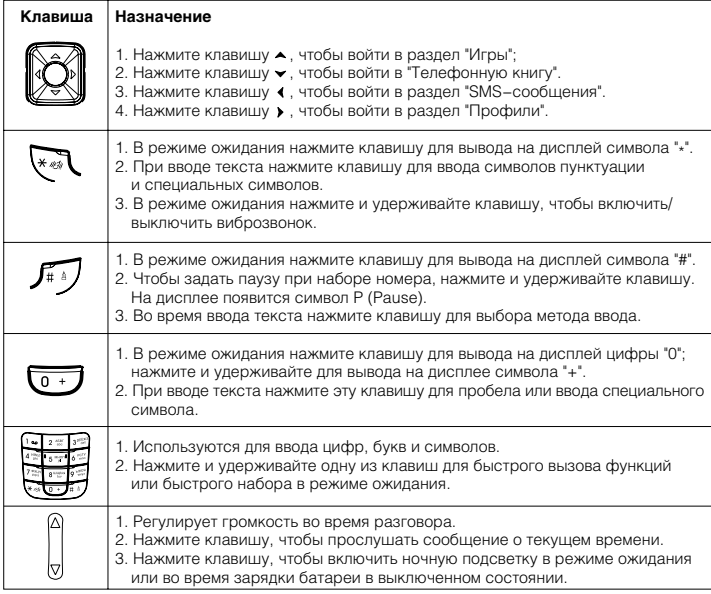

#### Индикация на дисплеях в режиме ожидания

#### **Индикация на основном и внешнем дисплеях**

Режим ожидания означает, что телефон включен и сеть найдена, но не произволится никаких лействий.

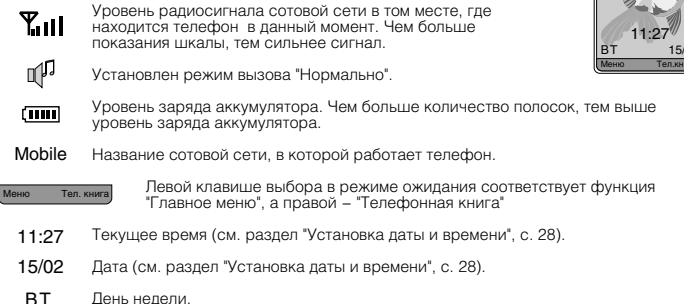

Фоновый рисунок

(см. раздел "Настройки дисплея", с. 28).

## **Информационные символы**

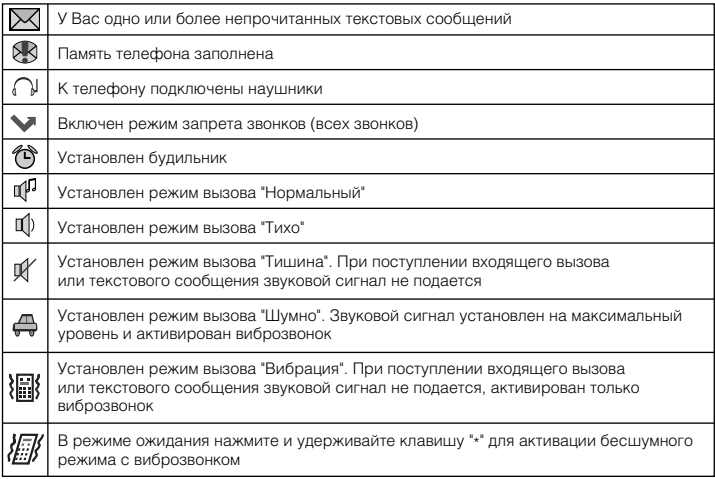

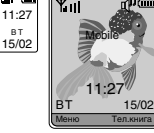

 $B$  T

₹.

#### Дерево меню

#### **Телефонная книга (Тел.книга)**

- 1. Поиск (Поиск)
	- 1. По имени (По имени)
	- 2. По номеру (По номеру)
- 2. Просмотр (Просмотр)
- 3. Введите имя (Введите имя)
- 4. Группы (Группы)
	- 1. Семья (Семья)
	- 2. Друзья (Друзья)
	- 3. Коллеги (Коллеги)
	- 4. Одноклассники (Одноклассники)
	- 5. VIP (VIP)
	- 6. Первая группа (Первая группа)
	- 7. Стандартные настройки (Станд.настройки)
- 5. Добавить номер (Добавить номер)

# 6. Настройки (Настройки)

- 1. Копировать (Копировать)
- 2. Удалить (Удалить)
- 3. Копирование SIM−карты (Копир.SIM−карты)
- 4. Выбор памяти (Выбор памяти)
- 5. Состояние памяти (Сост.памяти)

#### **1. SMS−сообщения (Сообщения)**

- 1. Напишите сообщение (Напишите сообщ.)
- 2. Входящие сообщения (Входящие)
- 3. Исходящие сообщения (Исходящие)
- 4. Последнее SMS−сообщение (Последн. SMS)
- 5. Отложенные сообщения (Отложен. сообщ.)
- 6. Голосовая почта (Голосовая почта)
	- 1. Соединить (Соединить)
	- 2. Ввести номер (Ввести номер)
- 7. Информационные сообщения (Переслать)
	- 1. Чтение сообщений (Чтение)
	- 2. Прием (Прием)
	- 3. Список каналов (Список каналов)
	- 4. Язык (Язык)
- 8. Шаблоны SMS−сообщений (Шаблоны)
- 9. Настройка SMS−сообщений (Настройка SMS)
	- 1. SMS−центр (SMS−центр)
	- 2. Период действия (Период действия)
	- 3. Отчет о доставке сообщения (Отчет о достав.)
- 10. Состояние памяти (Сост.памяти)
- 11. Удалить все сообщения (Удалить все)

### **2. Вызовы (Вызовы)**

- 1. Пропущенные вызовы (Пропущ. вызовы)
- 2. Принятые вызовы (Принятые вызовы)
- 3. Исходящие вызовы (Исход. вызовы)
- 4. Продолжительность вызова (Продолж. вызова)

### **3. Настройки звонков (Настр. звон.)**

- 1. Мелодия звонка (Мелодия звонка)
- 2. Громкость звонка (Громк.звонка)
- 3. Режим звонка (Режим звонка)
	- 1. Только мелодия (Только мелодия)
	- 2. Только виброзвонок (Только виброзв.)
	- 3. Мелодия и виброзвонок (Мел. и виброзв.)
	- 4. Выключен (Выкл.)

# **4. Работа и Отдых (Раб./Отдых)**

- 1. Будильник (Будильник)
- 3. Напоминания (Напоминания)
- 4. Игры (Игры)
- 5. Поясное время (Поясное время)
- 6. Калькулятор (Калькулятор)

#### **5. Настройки (Настройки)**

- 1. Настройки вызова (Настр. вызова)
	- 1. Режим ответа на вызов (Режим ответа)
		- 1. Любая клавиша (Любая клавиша)
		- 2. Клавиша передачи (Клавиш.передачи)
		- 3. Ответ при открытии телефона (Отв.при открыв.)
	- 2. Головная гарнитура (Голов. гарнитура)
		- 1. Нормальный (Нормальный)
		- 2. Через 5 с (Через 5 с)
		- 3. Через 10 с (Через 10 с)
	- 3. Ежеминутный звуковой сигнал (Ежеминут.сигн.)
		- 1. Через 50 секунд (50 с)
		- 2. Через 45 секунд (45 с)
		- 3. Выключен (Выкл.)
	- 4. Звуковой сигнал о принятии вызова (Сиг.принят.выз.)
		- 1. Включен (Вкл.)
		- 2. Выключен (Выкл.)
	- 5. Громкость разговора (Громк.разговора)

#### 2. Настройки телефона (Настройки тел.)

- 1. Установка даты и времени (Дата и Время)
	- 1. Установить дату (Установить дату)
	- 2. Установить время (Устан−ть время)
- 2. Настройки дисплея (Настр.дисплея)
	- 1. Настройки подсветки (Настр.подсветки)
	- 2. Настройки контраста (Настр.контраста)
	- 3. Заставка (Заставка)
- 3. Язык (Язык)
	- 1. Русский (Русский)
	- 2. Английский (English)
- 4. Свой номер (Свой номер)
- 5. Автоматическое включение/выключени (Авт. вкл/выкл.)
	- 1. Включение питания телефона в 00:00 (Питание вкл.00:00)
	- 2. Выключение питания телефона в 00:00 (Питание выкл.00:00)
- 6. Настройка копирования (Настр.копир.)
	- 1. Копирование (Копирование)
	- 2. Перезапуск (Перезапуск)

- 7. Клавиши быстрого доступа (Клав.быст.дост.)
	- 1. Голосовая почта (Голосовая почта)
	- 2. Принятые вызовы (Принятые вызовы)
	- 3. Пропущенные вызовы (Пропущ. вызовы)
	- 4. Напишите сообщение (Напишите сообщ.)
	- 5. Сигнал при вызове (Сигн.при вызове)
	- 6. Режим звонка (Режим звонка)
	- 7. Будильник (Будильник)
	- 8. Калькулятор (Калькулятор)
	- 9. Напоминания (Напоминания)

## 3. Настройка соединения (Настр.соединения)

- 1. Добавить новую запись (Доб.нов.запись)
	- 1. GPRS (GPRS)
	- 2. GSM−канал (GSM−канал)
	- 2. Редактировать (Редактировать)
		- 1. Название профиля (Назв.профиля)
		- 2. Точка доступа (APN)
		- 3. Тип опознавания (Тип опознавания)
		- 4. Абонент (Абонент)
		- 5. Пароль (Пароль)
		- 6. IP−адрес (IP−адрес)
		- 7. IP−порт (IP−порт)
	- 3. Удалить (Удалить)

#### 4. Настройки безопасности (Настр.безопасн.)

- 1. Защита PIN−кодом (Защ.PIN−кодом)
	- 1. Включить (Вкл.)
	- 2. Выключить (Выкл.)
- 2. Блокировка телефона (Блокировка тел.)
	- 1. Включить (Вкл.)
	- 2. Выключить (Выкл.)
	- 3. Автоматическая (Авто)
- 3. Блокировка информации (Блокировка инф.)
	- 1. Блокировка вызова (Блок.вызова)
	- 2. Блокировка SMS−сообщений (Блокировка SMS)
	- 3. Блокировка телефонной книги (Блок.тел.кн.)
- 4. Изменить код (Изменить код)
	- 1. PIN1−код (PIN1)
	- 2. PIN2−код (PIN2)
	- 3. Код телефона (Код телефона)
	- 4. Код блокировки информации (Код блок.инф.)
- 5. Настройки запрета вызовов (Запрет вызова)
	- 1. Все исходящие вызовы (Все исходящие)
	- 2. Исходящие международные вызовы (Исх.междунар.)
	- 3. Исходящие международные вызовы кроме домашних (Исх. междунар.кроме дом.)
	- 4. Все входящие вызовы (Все входящие)
	- 5. Входящие вызовы по роумингу (Вх. по роумингу)
	- 6. Отменить все запреты (Отменить все)
	- 7. Изменить пароль (Изменить пароль)
- 6. Фиксированный набор номера (Фикс.наб.номера)
	- 1. Активировать (Активировать)
	- 2. Отменить (Отменить)
	- 3. Список номеров (Список номеров)

#### 5. Заводские настройки (Завод.настройки)

- 1. Заводские настройки (Завод.настройки)
- 2. Очистить данные телефона (Очист.дан.тел.)

# **6. Профили (Профили)**

- 1. Нормально (Нормально)
- 2. Тихо (Тихо)
- 3. Шумно (Шумно)
- 4. Вибрация (Вибрация)
- 5. Тишина (Тишина)
- 6. Пользовательские установки 1 (Устан.польз.1)
- 7. Пользовательские установки 2 (Устан.польз.2)

## **7. Настройки сервиса сети (Сетев.настр.)**

### 1. Переадресация вызовов (Переад.вызовов)

- 1. Все вызовы (Все вызовы)
- 2. Если занято (Если занято)
- 3. Если не отвечает (Если не отвеч.)
- 4. Если не доступен (Если не доступен)
- 5. Данные (Данные)
- 6. Факс (Факс)
- 7. Отменить все (Отменить все)

#### 2. Ожидание вызова (Ожидание вызова)

- 1. Включить (Вкл.)
- 2. Отменить (Отменить)
- 3. Запросить (Запросить)

## 3. Выбор сети (Выбор сети)

- 1. Ручной (Ручной)
- 2. Автоматический (Авто)
- 4. АОН (АОН)
	- 1. Включить (Вкл.)
	- 2. Выключить (Выкл.)

# **8. Дополнительные функции (Доп.функции)**

# 1. WAP сервис (WAP сервис)

- 1. Стартовая страница (Старт.страница)
- 2. На адрес (На адрес)
- 3. Журнал (Журнал)
- 4. Закладки (Закладки)
- 5. Настройки браузера (Настр.браузера)

# 2. Мультимедия (Мультимедия)

- 1. Изображения (Изображения)
- 2. Мелодии (Мелодии)
- 3. Состояние памяти (Сост.памяти)
- 3. Услуги SIM (Услуги SIM)

#### 4. Справка (Справка)

# НАЧАЛО РАБОТЫ

#### Аккумулятор

Пожалуйста, используйте только аккумуляторы, которые рекомендованы для подключения к данной модели телефона его изготовителем.

#### **Извлечение аккумулятора**

- 1. Перед тем как извлечь аккумулятор, пожалуйста, обязательно сначала отключите телефон, нажав и удерживая клавишу  $\sqrt{d}$ .
- 2. Аккумулятор расположен в специальном отсеке на тыловой стороне телефона, закрытый крышкой. Пожалуйста, нажмите на фиксатор сверху, снимите заднюю панель телефона и извлеките батарею.

#### **Установка аккумулятора**

- 1. Установите аккумулятор, как показано на рис.
- 2. Установите заднюю панель на фиксаторы, расположенные по обеим сторонам телефона. Затем прижмите заднюю панель к телефону до защелкивания.

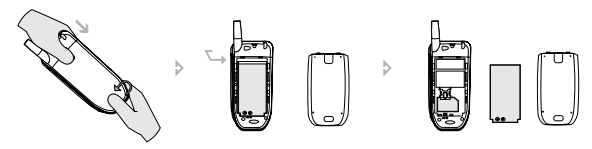

## **Зарядка аккумулятора**

Вы можете выбрать удобный для Вас вариант зарядки аккумуляторной батареи: заряжать напрямую аккумуляторную батарею, находящуюся в телефоне, или заряжать отдельно аккумуляторную батарею с помощью дополнительного зарядного устройства.

Телефон возможно использовать во время зарядки аккумулятора, но заряжаться он будет медленнее.

- 1. Подключите провод зарядного устройства к разъему, расположенному в нижней части телефона.
- 2. Включите зарядное устройство в розетку.
- 3. Если телефон включен, на внешнем и основном дисплеях индикатор заряда аккумулятора начинает заполняться, показывая тем самым, что идет зарядка. Когда телефон заряжен полностью, индикатор заряда аккумулятора **(пши** перестает заполняться, и остается неподвижным.

Если телефон выключен, то помимо индикатора заряда аккумулятора на внешнем и основном дисплеях появляются надписи «Проверка заряда» и «Заряд аккумулятора».

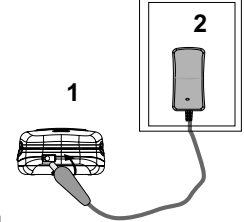

Когда телефон заряжен полностью, появляется надпись «Полностью заряжен».

4. По окончании зарядки аккумулятора отключите, пожалуйста, зарядное устройство от сети и отсоедините его от телефона.

# НАЧАЛО РАБОТЫ

Вы можете зарядить вторую аккумуляторную батарею с помощью дополнительного зарядного устройства.

- 1. Возьмите аккумуляторную батарею и установите ее в дополнительное зарядное устройство, как показано на рисунке.
- 2. Затем с помощью стандартного зарядного устройства подключите его в сеть.
- 3. Для зарядки аккумулятора требуется примерно 2 часа. По окончании зарядки аккумулятора, пожалуйста, вытащите зарядное устройство из розетки.

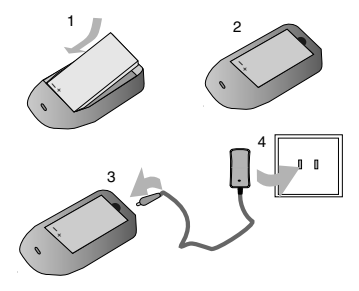

#### **ПРИМЕЧАНИЯ**

- Когда телефон подключен к зарядному устройству и к сети, он может автоматически проверять емкость аккумулятора и при необходимости заряжать его до полной зарядки.
- При покупке нового телефона рекомендуется осуществлять первую зарядку аккумулятора не менее 12 часов, но не более 18 часов.
- Когла аккумулятор полностью разрядится, телефон автоматически выключится.
- Отсоединяя кабель питания, держитесь за вилку, а не за шнур.
- Не заряжайте аппарат без аккумуляторной батареи.
- Не допускайте попадания аккумулятора в огонь. Оберегайте аккумулятор от мест возможного перегрева.
- Не открывайте и не разбирайте аккумулятор.
- Не используйте треснутый или деформированный аккумулятор;
- Не используйте аккумулятор, в случае если Вы обнаружили утечку электролита.
- При попадании электролита на одежду или кожу смойте его водой с мылом. При попадании электролита в глаза немедленно промойте водой и обратитесь к врачу.

# SIM−карта

#### **Установка SIM−карты**

Перед тем как установить SIM−карту убедитесь, что аппарат выключен, для этого,

- пожалуйста, нажмите и удерживайте клавишу . 1. Снимите заднюю панель и аккумуляторную батарею.
- 2. Установите SIM−карту в паз контактной зоной вниз, как показано на рисунке.
- 3. Зафиксируйте SIM−карту с помощью специального держателя, задвинув его.
- 4. Установите аккумулятор и заднюю панель обратно.

### **Извлечение SIM−карты**

Перед тем как извлечь SIM−карту убедитесь, что аппарат выключен.

- 1. Снимите заднюю панель и аккумуляторную батарею.
- 2. Освободите держатель SIM−карты, сдвинув его, как показано на рис. Извлеките SIM−карту из паза.

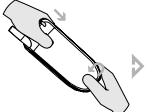

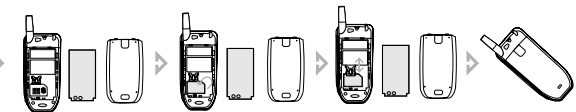

#### **ПРИМЕЧАНИЯ**

- Пожалуйста, обращайтесь с SIM−картой бережно, т. к. она хранит много важной информации (такой как телефонные номера, PIN1−код, PIN2−код, PUK−код, PUK2−код и т. д.). Старайтесь не повреждать контакты: не царапать и не гнуть их.
- Перед установкой или извлечением SIM−карты, пожалуйста, убедитесь, что Ваш телефон выключен.
- Пожалуйста, храните SIM−карту в местах, недоступных для детей.

# Коды безопасности

1. Коды PIN1 и PIN2 (personal identification number) (от 4 до 8 цифр). Код PIN1 (персональный идентификационный код) защищает SIM−карту от несанкционированного использования. Код PIN1 обычно предоставляется вместе с SIM−картой. Инструкция по установке режима запроса кода PIN1 при каждом включении телефона приведены в разделе «Настройки безопасности» на с. 30. Код PIN2, поставляемый с некоторыми SIM−картами, требуется для доступа к определенным функциям.

Если код PIN1 введен неверно три раза подряд, на дисплее может появиться сообщение «SIM−карта заблокирована» и запрос на ввод кода PUK. Код PUK предоставляется поставщиком услуг сотовой сети.

- 2. Коды PUK1 и PUK2 (PIN1 unlock password) (8 цифр). Код PUK (персональный деблокировочный код) необходим для разблокировки кода PIN1. Код PUK2 необходим для разблокировки кода PIN2. Если эти коды не предоставлены вместе с SIM−картой, их можно получить у поставщика услуг сотовой сети.
- 3. Пароль запрета вызовов (PIN2 unlock password) (8 цифр). Этот пароль необходим для настроекзапрета звонков (см. раздел «Настройки безопасности» на с. 30). Пароль предоставляется поставщиком услуг сотовой сети.

# НАЧАЛО РАБОТЫ

#### Включение/выключение телефона

- 1. Убедитесь, что аккумулятор установлен правильно. Откройте крышку телефона.
- 2. Включение: Нажмите и удерживайте клавишу  $\sqrt{e}$  до включения телефона. Если у Вас активировано звуковое сопровождение, то удерживайте клавишу до звукового сигнала, затем телефон автоматически включится.
- 3. Выключение: Нажмите и удерживайте клавишу до выключения телефона. Если у Вас активировано звуковое сопровождение, то удерживайте клавишу до звукового сигнала, затем телефон автоматически выключится.

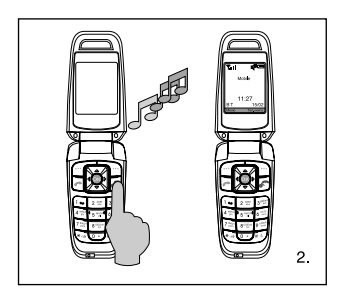

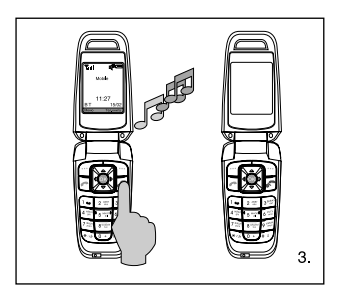

#### **ПРИМЕЧАНИЕ**

• При запросе PIN1–кода, пожалуйста, введите PIN1–код и нажмите клавишу [<sup>111</sup>] для подтверждения операции. PIN1−код предоставляется местным оператором сети. Если Вы ввели неверный PIN1−код три раза подряд, SIM−карта автоматически заблокируется. В этом случае, пожалуйста, обратитесь к разделу "Коды безопасности" (с. 12), для того чтобы разблокировать карту.

#### Шнурок для переноски телефона

Проденьте шнурок в отверстие и затяните петлю.

#### **ПРИМЕЧАНИЕ**

• Шнурок не входит в стандартную комплектацию.

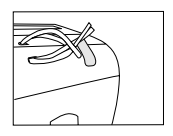

#### Головная гарнитура

Подсоедините наушник к разъему телефона, как показано на рисунке.

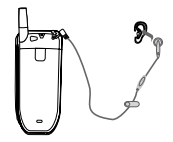

#### Функции вызова

#### **Как сделать вызов**

### 1. Набор номера в режиме ожидания

В режиме ожидания введите телефонный номер, включая код зоны. Затем нажмите клавишу  $\mathbb{R}$ . На дисплее появится имя, если оно записано в телефонной книге. Если во время ввода была допущена ошибка, нажмите клавишу  $\Box$ , чтобы удалить последний символ. Чтобы стереть все быстро, нажмите и удерживайте клавишу  $\Box$ . Чтобы стереть все и вернуться в режим ожидания, нажмите клавишу  $\sqrt{e}$ .

Для завершения или отмены вызова нажмите клавишу  $\mathcal{A}$  или закройте активную крышку.

#### 2. Вызов из телефонной книги

- А. Нажмите клавишу  $\Box$  для входа в "Телефонную книгу" или нажмите клавишу  $\blacktriangledown$ для входа в "Телефонную книгу" напрямую.
- Б. После выбора необходимого абонента нажмите клавишу  $\Box$ , для того чтобы получить дополнительную информацию: дополнительный телефон, домашний адрес, адрес электронной почты и т. д.
- В. Нажмите клавишу  $\left[\lambda\right]$ , чтобы набрать номер.

### 3. Вызов из журнала звонков

Телефон сохраняет до 20 последних пропущенных, принятых и набранных номеров. Если один и тот же вызов повторяется, то сохраняется последний.

А. Нажмите клавишу , затем **в л**, чтобы войти в раздел "Вызовы". Выберите необходимый пункт меню:

"Пропущенные вызовы": 20 последних пропущенных вызовов.

"Принятые вызовы": 20 последних принятых вызовов.

"Исходящие вызовы": 20 последних исходящих вызовов.

"Продолжительность вызова": продолжительность последнего вызова.

- Б. Выберите желаемый номер или имя с помощью клавиш  $\blacktriangle$  и  $\blacktriangledown$ .
- В. Нажмите клавишу  $[\tilde{T}]$ , чтобы получить дополнительную информацию об абоненте, или нажмите клавишу  $\mathbb{R}$ для соединения. Для завершения или отмены вызова нажмите одну из клавиш  $\sqrt{a}$ ,  $\Box$  или закройте активную крышку.

#### 4. Повторный набор последнего номера

- А. В режиме ожидания нажмите клавишу  $\left[ \mathcal{A} \right]$ , чтобы просмотреть список последних набранных номеров.
- Б. С помощью клавиш ди у выберите желаемый номер или имя.
- В. Нажмите клавишу  $\Box$ , чтобы получить дополнительную информацию или нажмите клавишу  $\left[\mathbb{X}\right]$ , чтобы сделать вызов. Для завершения или отмены вызова нажмите одну из клавиш,  $\sqrt{g}$  или  $\Box$ .

## **Экстренный вызов**

- 1. Удостоверьтесь, что телефон включен и находится в зоне обслуживания сотовой сети.
- 2. Прежде чем сделать экстренный вызов, отключите все используемые функции (например, закончите вызов, выйдите из меню и т. д.).
- 3. Наберите экстренный номер, затем нажмите клавишу . Сообщите Ваше местонахождение. Не заканчивайте вызов до тех пор, пока с Вами говорят.

### **Международный звонок**

- 1. Нажмите и улерживайте клавишу **10+1**. На лисплее появится префикс международного набора "+".
- 2. Введите код страны, код зоны и номер телефона.
- 3. Нажмите клавишу  $\Box$ , чтобы сделать вызов.

# **Ответ на вызов**

- 1. Для ответа на вызов нажмите на клавишу  $\boxtimes$ .
- 2. Возможны три режима ответа на вызов: "Любая клавиша", "Клавиша передачи" или "Ответ при открытии телефона". Пожалуйста, выберите удобный для Вас режим, обратившись к настройкам "Режим ответа" (см. раздел "Режим ответа", с. 29).
- 3. Для завершения вызова нажмите клавишу  $\sqrt{\pi}$  или закройте активную крышку.

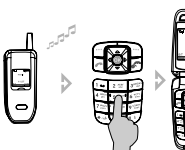

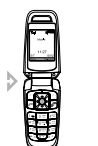

1. Любая клавиша 2. Клавиша передачи 3. Ответ при открытии телефона

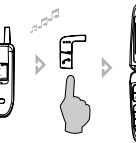

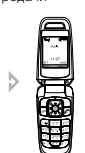

## **Отказ от вызова**

Для отказа от поступившего вызова нажмите клавишу

## **Регулировка громкости**

- 1. Во время разговора регулируйте громкость с помощью клавиш | на левой боковой панели телефона.
- 2. В режиме ожидания войдите в меню "Громкость разговора" и установите необходимую громкость разговора (см. раздел "Громкость разговора", с. 29).

## **Отключение/включение микрофона в режиме разговора**

1. Для временного отключения микрофона, чтобы Ваш собеседник не мог Вас слышать, во время разговора нажмите клавишу  $\Box$ , выберите Микрофон выкл.

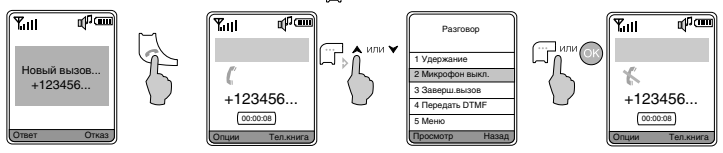

На дисплее появится значок  $\mathbb X$ .

2. Чтобы включить микрофон, нажмите клавишу и выберите Микрофон вкл.

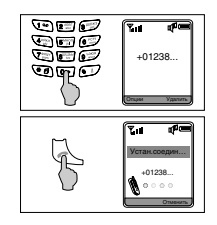

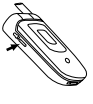

# **Удержание вызова**

Удостоверьтесь, что сеть поддерживает функцию ответа на вызов во время разговора и Вы ее активировали.

- 1. Во время разговора нажмите клавишу <sup>11</sup> и выберите **Удержание вызова**. Затем Вы можете ответить на новый вызов с удержанным текущим вызовом.
- 2. Для того чтобы во время разговора отклонить новый вызов нажмите одну из клавиш или  $\Box$ ). Либо с помощью одной из клавиш  $\Box$ ,  $\Box$  войдите в меню Опции, выберите Отказ и продолжайте текущий разговор.
- 3. Вы можете завершить текущий разговор и ответить на новый вызов. Для этого нажмите на одну из клавиш  $\Box$ , ,  $\Box$ , выберите Завершение вызова. Затем Вы можете ответить на новый вызов.

## **Новый вызов во время разговора**

- 1. Для нового вызова во время разговора введите номер или выберите его из "Телефонной книги". Затем нажмите клавишу  $\Box$ , чтобы набрать второй номер, первый вызов будет удерживаться автоматически.
- 2. Для нового вызова во время разговора нажмите клавишу  $\widehat{\mathbb{T}^+}$  и выберите Удержание вызова. Затем введите номер или выберите его из "Телефонной книги" и нажмите клавишу  $\Box$ .

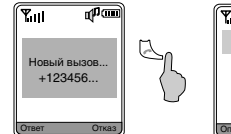

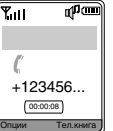

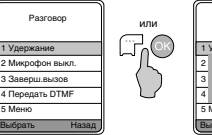

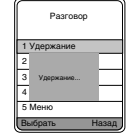

## **Удержание/Переключение вызова**

Во время разговора и удержания параллельного вызова:

- 1. Чтобы закончить оба звонка, нажмите клавишу  $\Box$  и выберите Завершить все.
- 2. Чтобы завершить текущий вызов и выбрать ожидающий, нажмите одну из клавиш  $\mathcal{A}$ .  $\Box$
- 3. Для переключения с одного вызова на другой нажмите клавишу  $\lceil \cdots \rceil$ или  $\lceil \cdots \rceil$
- 4. Чтобы реализовать разговор с тремя людьми одновременно, нажмите клавишу и выберите Multi talk. При этом необходимо удостовериться, что данную функцию поддерживает сеть.

#### Ввод текста

#### **Общий вид цифровых клавиш**

В данном телефоне есть два способа ввода текста: обычный ввод текста и интеллектуальный ввод текста. Вы можете выбрать удобный для Вас, например, при написании SMS−сообщения.

Пожалуйста, перед тем как использовать интеллектуальный ввод текста, выберите необходимый язык (см. раздел «Настройки телефона», с. 28).

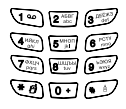

#### **Функция T9 − интеллектуальный ввод русского текста**

В режиме ввода текста нажмите клавишу  $\sigma$ . На дисплее в верхнем правом углу появится значок Гілбв или Гіабв . Для ввода слова нажмите по очереди клавиши, содержащие необходимые буквы, по одному разу. После каждого нажатия клавиши слово изменяется. В итоге телефон покажет различные варианты слов на дисплее. Вы можете просматривать варианты с помощью клавиш  $\blacktriangle$  и  $\blacktriangledown$  либо просматривать по страницам клавишами  $\blacktriangle$  и  $\blacktriangleright$ . В конце нажмите клавишу или для ввода выбранного слова.

#### Например: введите слово "телефон".

- 1. Для этого в режиме ввода текста нажмите клавишу  $\square$  для выбора интеллектуального ввода русского текста.
- 2. Затем по очереди нажмите клавиши:  $\mathbb{C}$  "Т",  $\mathbb{C}$ "Е",  $\mathbb{C}$ "Л",  $\mathbb{C}$ "Е",  $\mathbb{C}$ "Ф",  $\mathbb{C}$ " О",  $\mathbb{C}$ "Н".
- 3. Нажмите клавишу  $\Box$  или  $\Box$ , чтобы выбрать слово "телефон".

#### **Функция T9 − интеллектуальный ввод английского текста**

В режиме ввода текста нажмите клавишу  $\varpi$ . На дисплее в верхнем правом углу появится значок <sub>идвс</sub> или Гавс . Для ввода слова нажмите по очереди клавиши, содержащие необходимые буквы, по одному разу. После каждого нажатия клавиши слово изменяется. В итоге телефон покажет различные варианты слов на дисплее. Вы можете просматривать варианты с помощью клавиш  $\blacktriangle$  и  $\blacktriangledown$  либо просматривать по страницам клавишами  $\blacktriangleleft$  и  $\blacktriangleright$ . В конце нажмите клавишу <sup>11</sup> или  $\circ$  для ввода выбранного слова.

#### Например: введите слово "welcome".

- 1. Для этого в режиме ввода текста нажмите клавишу  $\varpi$  для выбора интеллектуального ввода английского текста.
- 2. Затем по очереди нажмите клавиши:  $\mathcal{O}^*W$ ,  $\mathcal{O}^*E$ ,  $\mathcal{O}^*L$ ,  $\mathcal{O}^*W$ ,  $\mathcal{O}^*O^*$ ,  $\mathcal{O}^*W$ ,  $\mathcal{O}^*E^*$ .
- 3. Нажмите клавишу или ок для подтверждения.

#### **Обычный ввод русского текста**

- 1. В режиме ввода текста нажмите клавишу  $\square$ . На дисплее в верхнем правом углу появится значок «АБВ», если Вы хотите использовать заглавные буквы, или «абв», если Вы хотите использовать строчные буквы.
- 2. Нажимайте одну из клавиш р= с до тех пор, пока на дисплее не появится необходимая буква. Если следующая буква находится на только что нажатой клавише, пожалуйста, дождитесь появления курсора или нажмите клавишу направления >, затем введите букву.  $\Box$ ля ввода специальных символов используйте клавишу  $\Box$ .

#### **Обычный ввод английского текста**

- 1. В режиме ввода текста нажмите клавишу . На дисплее в верхнем правом углу появится значок «ABC», если Вы хотите использовать заглавные буквы, или «abc», если Вы хотите использовать строчные буквы.
- 2. Нажимайте одну из клавиш  $\frac{1}{2}$  до тех пор, пока на дисплее не появится необходимая буква. Если следующая буква находится на только что нажатой клавише, пожалуйста, дождитесь появления курсора или нажмите клавишу направления , затем введите букву. Для ввода специальных символов используйте клавишу ....

# **Ввод цифр**

1. В режиме ввода текста нажмите клавишу  $\Box$ .

На дисплее в верхнем правом углу появится значок «123».

2. С помощью цифровых клавиш  $\boxed{2}$  –  $\boxed{3}$  введите необходимые цифры.

Для ввода специальных символов используйте клавишу  $\Psi$ 

#### **Ввод специальных символов**

В режиме ввода текста нажмите клавишу **О.** На дисплее будут отображены специальные символы. Затем выберите с помощью клавиш направления необходимый символ и нажмите клавишу  $\Box$ или  $\odot$ .

#### 2 ı  $\overline{\bullet}$  $\overline{(}$  $\cdot$ @  $+$  $\star$  $\overline{u}$  $\lambda$  $#$ R,  $\mathbf{f}$  $\mathbf{\$}$  $\frac{1}{2}$  $\epsilon$ ¥ i §  $\backslash$  $\geq$ ż  $\lceil$ ~ | ` | = | Ф | Г ]  $\Omega$ Σ  $\pi$  $\omega$  $\mathcal{P}$  $\overline{\circ}$  $\bullet$  $\omega$ S ₽ ₹

**Клавиша Специальные символы**

#### **Рекомендации по вводу текста**

Лля ввода пробела нажмите клавишу ... Для ввода специальных символов используйте клавишу . Для перемещения курсора вправо, влево, вверх и вниз

нажмитеи удерживайте клавишу  $\Box$ 

используйте клавиши направления  $\rightarrow$  и  $\leftarrow$ ,  $\rightarrow$  и  $\rightarrow$ . Для удаления символа, находящегося слева откурсора, нажмите клавишу  $\Box$ . Для быстрого удаления всех набранных символов

# Телефонная книга

С помощью "Телефонной книги" Вы можете хранить имена и телефонные номера абонентов на SIM-карте или в памяти телефона. В режиме ожидания нажмите клавишу ⊣™, чтобы войти в телефонную книгу.

В память телефона можно сохранить до 300 имен и телефонных номеров. На SIM−карту можно сохранить до 150 имен и телефонных номеров, которые будут обозначаться символом  $\Box$ .

#### **Поиск**

Выберите пункт меню "Поиск" и нажмите клавишу ["ј⊣ или ⊙») . Затем выберите один<br>из подпунктов "По имени" или "По номеру" и нажмите клавишу ["ј <sup>]</sup> или ( ) . В зависимости от выбранного действия введите имя или номер абонента, которого Вы ищите. Вы также можете использовать поиск по первой букве. Для этого в режиме просмотра телефонной книги нажмите необходимую букву.

Для того чтобы изменить вариант отображения телефонной книги, т. е. отображать список абонентов, хранящихся только на SIM−карте, только в телефоне, в телефоне и на SIM−карте, или список абонентов, сохраненных под определенной группой, в режиме просмотра телефонной книги нажмите клавишу .

#### **Просмотр**

Выберите пункт меню "Просмотр" и нажмите клавишу  $\Box$  или  $\Box$ ). Затем с помощью клавиш направлений  $\blacktriangle$  и  $\blacktriangledown$  выберите необходимое имя или номер. Нажмите клавишу  $\Box$ чтобы получить более подробную информацию об абоненте. Для того чтобы сделать вызов, нажмите клавишу  $\Box$ .

#### **Введите имя**

для того чтобы добавить нового абонента, с помощью клавиши  $\Box$  или QQ выберите пункт меню "Введите имя". Введите имя нового абонента и телефонный номер.

## **ПРИМЕЧАНИЕ**

• Новый номер по умолчанию сохраняется в память телефона, если установлен режим выбора памяти телефона "Телефон" или "Телефон и SIM−карта".

# **Группы**

Вы можете классифицировать по группам имена и телефонные номера, сохраненные в телефонной книге. Для каждой группы абонентов можно установить специальный сигнал. Войдите в меню "Группы", затем выберите одну из групп. Появится следующее подменю:

- Просмотр − просмотр всех абонентов данной группы.
- Добавить в список добавление нового абонента в группу. Войдите в пункт меню Добавить в список. Выберите необходимого абонента и нажмите клавишу  $\Box$  или  $\Box$
- Удалить из списка удаление абонента из данной группы. Войдите в пункт меню Удалить из списка. Выберите необходимого абонента и нажмите клавишу  $\Box$ или  $\Box$
- Настройки звонка − установка специального звукового сигнала для абонентов данной группы. При поступлении вызова от одного из абонентов группы будет звучать мелодия звонка, соответствующая данной группе.
- Переименовать задать новое имя группы.

## **ПРИМЕЧАНИЕ**

• Для "Стандартных настроек" активны только два пункта меню: Просмотр и Добавить в список. Звуковой сигнал для данной группы устанавливается в разделе "Настройки мелодий".

# **Добавить номер**

Чтобы добавить номер к уже сохраненному абоненту, выберите пункт «Добавить номер», затем нажмите клавишу  $\Box$ или  $\Box$ . С помощью клавиш  $\blacktriangle$  и  $\blacktriangledown$  выберите абонента, для которого хотите добавить номер, и нажмите клавишу <sup>- или (ок)</sup>. Вы можете добавить «Общий», «Мобильный», «Домашний», «Рабочий» номер телефона или номера «Факса».

# **Настройки**

Данный раздел содержит дополнительные функции, которые будут удобны для ведения телефонной книги.

#### 1. Копировать

С помощью данной функции Вы можете копировать имена и телефонные номера выборочно или все сразу из памяти телефона на SIM−карту и наоборот.

Нажмите "Копировать", выберите один из пунктов с тел. в SIM или с SIM в тел., а затем Копировать по выбору или Копировать все. Если выбран пункт Копировать по выбору, прокрутите список до имени, которое требуется скопировать, и нажмите Копировать.

## 2. Удалить

С помощью этой функции Вы можете удалять имена и телефонные номера из памяти телефона и SIM−карты.

- А. Для того чтобы удалить имена или телефонные номера из памяти телефона, используя клавиши  $\Box \Box$ и ( $\Box$ ), войдите в пункт меню "Удалить", затем Удалить в телефоне. Выберите способ удаления Удалить по выбору или Удалить все. Нажмите клавишу  $\Box$  или  $\Box$ Если выбран пункт Удалить по выбору, прокрутите список до имени, которое требуется удалить, и нажмите Удалить.
- Б. Для того чтобы удалить имена или телефонные номера из памяти SIM−карты, используя клавиши <sub>→</sub> и **и**, войдите в пункт меню "Удалить", затем Удалить на SIM-карте. Выберите способ удаления Удалить по выбору или Удалить все. Нажмите клавишу или (ок). Если выбран пункт Удалить по выбору, прокрутите список до имени, которое требуется удалить, и нажмите Удалить.
- В. Для того чтобы удалить всю телефонную книгу целиком, войдите в пункт меню "Удалить", затем Удалить все. Нажмите клавишу  $\Box$  или  $\Box$ .

#### 3. Копирование SIM−карты

С помощью данной функции Вы можете создать резервную копию всех имен и телефонных номеров SIM−карты в памяти телефона, чтобы при необходимости восстановить их на SIM−карту. Таким образом, Вы можете копировать имена и телефонные номера с одной SIM−карты на другую.

- Копирование в телефон создание резервной копии имен и телефонных номеров SIM−карты.
- Восстановить на SIM−карту восстановление данных на SIM−карту.
- Удалить копию удаление резервной копии из памяти телефона.
- Информация о копировании информация о резервной копии SIM−карты (название, дата создания копии, количество записей).

#### 4. Выбор памяти

Данная функция позволяет осуществлять выбор памяти телефонной книги: Телефон и SIM−карта, Телефон и SIM−карта.

Нажмите клавишу  $\blacktriangle$  или  $\blacktriangledown$  для выбора нужного пункта, затем нажмите клавишу  $\Box$  или (ок для подтверждения.

#### 5. Состояние памяти

С помощью данной функции Вы можете проверить наличие свободного и заполненного места в памяти телефона или SIM−карты.

Для этого выберите пункт меню "Состояние памяти" и нажмите клавишу и нами и

#### SMS−сообщения

С помощью этой функции Вы можете вводить, отправлять, принимать и читать сообщения службы коротких сообщений (SMS).

#### Индикация на дисплее в режиме ожидания:

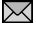

− у Вас одно или более непрочитанных текстовых сообщений.

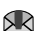

− память телефона заполнена, Вы не можете принимать новые текстовые сообщения, пока не удалите одно или более из уже принятых.

#### **Напишите сообщение**

С помощью данной функции Вы можете написать сообщение.

- 1. В главном меню выберите раздел "Сообщения", затем "Напишите сообщение". Или в режиме ожидания нажмите клавишу  $\leftarrow$ , затем нажмите клавишу  $\leftarrow$ или  $\leftarrow$ .
- 2. Напишите сообщение, затем нажмите одну из клавиш  $\Box$  или  $\Box$  для входа в подменю:
- Передать отправка текущего сообщения. Нажмите клавишу  $\Box$ или  $\Box$ , чтобы ввести телефонный номер получателя. Введите телефонный номер или нажмите одну из клавиш  $\Box$  или  $\odot$ ), чтобы войти в телефонную книгу. Затем выберите необходимый номер.
- Для того чтобы отменить выбор и вернуться назад к вводу телефонного номера получателя, нажмите клавишу  $\overline{5}$ .
- Сохранить сохранение сообщения в папку «Исходящие сообщения» без отправки.
- Убрать текст удаление набранного текста сообщения.
- Вставить шаблон добавление шаблона в сообщение. Выберите необходимый шаблон и нажмите клавишу  $\Box$  или  $\Box$ . Шаблон автоматически добавится в сообщение.
- Вставить номер добавление телефонного номера в редактируемый текст сообщения.
- 3. После ввода номера получателя нажмите клавишу  $\Box$ . На дисплее отобразится следующее подменю:
- Передать сейчас − отправка сообщения.

- Сохранить и передать сохранение сообщения в папку "Исходящие сообщения" и отправка.
- Сохранить сохранение сообщения в папку "Исходящие сообщения" без отправки.
- Сохранить как отложенное сообщение отправка сообщения через определенное время. Для того чтобы отправить сообщение через заданный промежуток времени, войдите в раздел Сохранить как отложенное сообщение. Введите желаемую дату и время отправки сообщения.
- Добавить номер − добавление нового номера получателя данного сообщения.
- Редактировать номер редактирование номера получателя.
- Удалить номер − удаление номера из списка получателей.

#### **Входящие сообщения**

Для того чтобы просмотреть входящие сообщения, выберите в главном меню раздел "Сообщения", затем "Входящие сообщения". Или в режиме ожидания нажмите

клавишу , затем "Входящие сообщения". На дисплее отобразится список входящих сообщений.

- 1. С помощью клавиш  $\rightarrow$  и  $\rightarrow$  выберите необходимое сообщение. Используйте клавиши  $\rightarrow$  и $\rightarrow$ для перехода по страницам.
- 2. Нажмите клавишу  $\Box$ , чтобы прочесть выбранное сообщение. Клавишами  $\blacktriangle$  и  $\blacktriangledown$  Вы можете пролистывать сообщение.
- 3. В режиме чтения сообщения нажмите клавишу  $\Box$  или  $\Box$  для входа в подменю:
- Ответить отправка ответного сообщения.
- Переслать − отправка данного сообщения другому абоненту.
- Повторить вызов слелать ответный вызов непосредственно отправителю сообщения.
- Взять Web−адрес извлечение из сообщения Web−адреса.
- Сохранить номер − сохранение номера отправителя в телефонную книгу.
- Поместить на SIM−карту − сохранение данного сообщения на SIM−карту (и наоборот на телефон, если сообщение было сохранено на SIM−карте).
- В шаблон − сохранение сообщения в папку с шаблонами.
- Удалить − удаление выбранного сообщения.

## **Исходящие сообщения**

В папке "Исходящие сообщения" хранятся сообщения, которые Вы уже отправили или только сохранили, не отправляя. Вы можете редактировать эти сообщения и отправлять или отправлять без изменений. А также производить те же действия, что и с входящими сообщениями. Для того чтобы войти в папку "Исходящие сообщения", в главном меню выберите раздел "Сообщения", затем "Исходящие сообщения". Или в режиме ожидания нажмите клавишу  $\blacktriangleleft$ , затем выберите раздел "Исходящие сообщения". На дисплее отобразится список исходящих сообщений с указанием телефонного номера получателя или имени, в случае если оно сохранено в телефонной книге, а также статуса сообщения

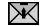

.

− неотправленное сообщение –  $\mathcal{X}$  – отправленное сообщение

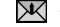

- 1. Для того чтобы выбрать необходимое исходящее сообщение, используйте клавиши или  $\bullet$ : для перехода по страницам используйте клавиши  $\bullet$  и  $\bullet$ .
- 2. Нажмите клавишу  $\Box$  или  $\Box$ , чтобы прочесть выбранное сообщение. Клавишами  $\blacktriangle$ и Вы можете пролистывать сообщение.
- 3. В режиме чтения сообщения нажмите клавишу  $\Box$  или  $\Box$  для входа в подменю:
- Передать сейчас − отправка сообщения немедленно.
- Редактировать и передать − отправка сообщения после редактирования.
- Взять Web−адрес извлечение из сообщения Web−адреса.
- Сохранить номер сохранение номера получателя в телефонную книгу.
- Поместить в телефон сохраняет сообщение в память телефона.
- В шаблон сохранение сообщения в папку с шаблонами.
- Удалить − удаление выбранного сообщения.

### **Последнее SMS−сообщение**

В данном пункте меню сохраняется последнее набранное SMS−сообщение. Например, если Вы набрали сообщение, но по каким−либо причинам вышли из меню SMS−сообщений. Для того чтобы посмотреть или редактировать последнее набранное SMS−сообщение, войдите в раздел "Сообщения" и выберите пункт "Последнее SMS".

#### **Отложенные сообщения**

Данная функция позволяет отправить сообщение через заданный промежуток времени. Для этого войдите в раздел "Сообщения", затем в "Отложенные сообщения". На дисплее появится список отложенных сообщений. Если отложенное сообщение отсутствует, то высвечивается надпись "Время не выбрано".

С помощью клавиш АИУ выберите необходимое сообщение или пустой пункт для его создания и нажмите клавишу  $\Box$ . На дисплее появится подменю:

- Просмотреть сообщение − просмотр сообщения. Если сообщение не было набрано, нажмите Добавить новую запись и наберите сообщение. По окончании нажмите клавишу и выберите пункт Готово.
- Просмотреть цель просмотр телефонного номера или имени получателя, если он сохранен в телефонной книге, а также списка получателей, если их несколько. Если телефонный номер не набран, нажмите Добавить новую запись и введите номер или выберите его из телефонной книги. Вы также можете редактировать список получателей. Для этого в режиме просмотра списка получателей нажмите клавишу . Выберите необходимый пункт: Добавить номер − в случае необходимости добавления получателя; Удалить номер − в случае необходимости удаление получателя; Дополнительная передача − дополнительная отправка сообщения.
- Просмотреть время отображение заланной латы и времени для отправки сообщения. Если дата и время не заданы, нажмите Редактировать и введите дату и время для отправки сообщения.
- Отменить отложенное сообщение отмена отложенного сообщения.
- Удалить удаление отложенного сообщения.

## **Голосовая почта**

Голосовая почта или автоответчик – это услуга, предоставляемая оператором сотовой сети. Проверьте, пожалуйста, поддерживает ли Ваш оператор данную услугу и подключена ли она у Вас.

Для того чтобы использовать функцию голосовой почты, Вам необходимо задать номер голосового почтового ящика.

- 1. Войдите в меню "Голосовая почта" и выберите "Ввести номер". По окончании введения номера нажмите Принять.
- 2. Для прослушивания голосовых сообщений Вашего автоответчика войдите в меню "Голосовая почта" и выберите "Соединить".

## **ПРИМЕЧАНИЕ**

• Если у Вас возникли какие−либо проблемы с использованием голосовой почты, пожалуйста, обратитесь за помощью к Вашему поставщику услуг сотовой сети.

## **Информационные сообщения**

Данная функция предоставляется поставщиком услуг сотовой сети. Информационные сообщения – это односторонний прием информации, такой как прогноз погоды, состоянии дорожного движения и т. д. Список доступных тем и их номера можно получить у Вашего поставщика услуг сотовой сети.

Выберите пункт меню "Переслать" и нажмите клавишу  $\Box$  или  $\Box$ , чтобы войти в меню информационных сообщений:

• Чтение − чтение самого последнего информационного сообщения. Для чтения длинного сообщения используйте клавиши направления, для перехода к следующему сообщению нажмите Следующий.

- Прием активация получения информационных сообщений
- Список каналов каналы информационных сообщений. Вы можете редактировать список каналов. Для этого войдите в "Список каналов" и выберите необходимый пункт: Добавить канал − добавление канала в список; Просмотреть каналы − просмотр списка каналов. Для удаления канала зайдите в Просмотреть канал, выберите необходимый канал и нажмите Удалить.
- Язык − выбор языка информационных сообщений.

### **Шаблоны SMS−сообщений**

С помощью данной функции Вы можете создавать и сохранять собственные шаблоны сообщений, а также использовать уже имеющиеся.

Для этого в разделе "Сообщения" выберите пункт "Шаблоны" и нажмите клавишу или  $\circledcirc$ .

На дисплее отобразится список шаблонов. Если шаблон отсутствует, то в списке он будет обозначаться, как "Пусто".

С помощью клавиш  $\overline{A}$  и  $\overline{Y}$  выберите необходимый шаблон или пустой шаблон и нажмите клавишу  $\Box$  или  $\Box$  для входа в подменю:

- Редактировать − редактирование шаблона.
- Написать сообщение редактирование и отправка шаблона как сообщения.
- Удалить − удаление шаблона.

#### **Настройка SMS−сообщений**

В данном разделе находятся настройки SMS−сообщений. В разделе "Сообщения" выберите пункт "Настройка SMS", нажмите клавишу <sup>год</sup> или **од для входа в настройки** сообщений.

- 1. SMS−центр сохранение номера центра SMS−сообщений, который используется для передачи текстовых сообщений. Номер SMS−центра предоставляется Вам поставщиком услуг сотовой сети.
- 2. Период действия установка времени, в течение которого сообщение хранится в SMS−центре, где производятся попытки его отправить, если по какой−либо причине оно не было доставлено получателю сразу. Вы можете выбрать один из периодов действия SMS−сообщения: 1 час, 6 часов, 12 часов, 24 часа, 72 часа, 1 неделя, максимум.
- 3. Отчет о доставке − активации функции получения отчета о доставке сообщений. Данная функция позволяет запрашивать отчеты о доставке сообщений. Данная услуга предоставляется оператором сотовой сети.

#### **Состояние памяти**

С помощью данной функции Вы можете проверить наличие свободного и заполненного места в памяти телефона или SIM−карты.

Для этого в разделе "Сообщения" выберите пункт меню "Состояние памяти" и нажмите клавишу  $\Box$  или  $\odot$ .

#### **Удалить все сообщения**

С помощью данной функции Вы можете удалить ненужные SMS−сообщения: входящие сообщения с SIM−карты; входящие сообщения, хранящиеся в памяти телефона; исходящие сообщения с SIM−карты; исходящие сообщения, хранящиеся в памяти телефона; все сообщения.

#### **Вызовы**

Телефон регистрирует телефонные номера входящих и исходящих вызовов, а также время, дату и продолжительность вызовов.

В режиме ожидания нажмите клавишу дважды, чтобы войти в меню "Настройки вызовов".

#### **ПРИМЕЧАНИЕ**

 $\bullet$  Входящие вызовы регистрируются только в том случае, если телефон включен, находится в зоне действия сотовой сети и активирована функция определения номера вызывающего абонента.

#### **Пропущенные вызовы**

"Пропущенные вызовы" отображаются на дисплее для напоминания Вам о возможности ответить на пропущенные вызовы. Далее Вы можете нажать клавишу  $\Box$ , чтобы увидеть информацию о вызове; нажмите клавишу  $\Box$ , чтобы набрать номер.

1. Чтобы отобразить список пропущенных вызовов, в меню "Вызовы" выберите пункт "Пропущенные вызовы" и нажмите клавишу  $\Box$ .

С помощью клавиш А и У выберите необходимый номер. Для перехода по страницам используйте клавиши  $\leftarrow$  и  $\leftarrow$ 

- 2. Нажмите клавишу  $\Box$  или  $\circledcirc$ , чтобы посмотреть дополнительную информацию.
- 3. Нажмите клавишу [  $\rightarrow$  еще раз, чтобы открыть дополнительное меню:
- Удалить − удаление выбранного вызова из списка пропущенных.
- Написать сообщение − написать сообщение для данного абонента.
- Редактировать − редактирование номера.
- Сохранить − сохранение номера как нового абонента или добавление его к уже существующему.
- Удалить все удаление всего списка пропущенных вызовов.
- Выход − выход из текущего меню.

#### **Принятые вызовы**

Чтобы отобразить список принятых вызовов, в меню "Вызовы" выберите пункт

"Принятые вызовы" и нажмите клавишу  $\Box$ .

Телефон регистрирует до 20 последних принятых вызовов.

Вы можете произвести те же действия с принятыми вызовами, как и с пропущенными.

#### **Исходящие вызовы**

Чтобы отобразить список исходящих вызовов, в меню "Вызовы" выберите пункт

"Исходящие вызовы" и нажмите клавишу  $\Box$ 

Телефон регистрирует до 20 последних исходящих вызовов.

Вы можете произвести те же действия с исходящими вызовами, как и с пропущенными.

#### **Продолжительность вызова**

С помощью этой функции Вы можете посмотреть продолжительность последнего вызова, всех входящих, всех исходящих или всех вызовов в сумме. Для того чтобы очистить счетчик, нажмите клавишу  $f^{\prime\prime}$  дважды.

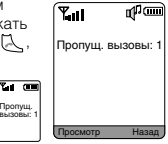

#### Настройки звонков

С помощью данной функции Вы можете настраивать различные параметры звукового сигнала, такие как: мелодия, громкость, а также тип сигнала для входящих сообщений и звонков.

#### **Мелодия звонка**

Вы можете выбрать мелодию звонка для входящих вызовов и SMS−сообщений, выбрать сигнал при нажатии на клавиши, активировать сигнал при открытии/закрытии телефона, голосовое сообщение о текущем времени, а также при включении/выключении телефона. Войдите в раздел "Мелодия звонка" и нажмите клавишу  $\int_{0}^{1}$ или  $\left(0,0\right)$ . На дисплее появится подменю:

- 1. Сигнал при вызове выбор мелодии звонка для входящих вызовов. Войдите в меню Сигнал при вызове, с помощью клавищ  $\blacktriangle u \blacktriangleright$  поочередно прослушивая мелодии, выберите понравившуюся мелодию и нажмите Выбрать. Вместо мелодии Вы можете выбрать голосовое дублирование номера входящего звонка.
- 2. Сигнал приема выбор звукового сигнала для входящих SMS−сообщений. Выберите сигнал приема сообщения по аналогии с выбором мелодии входящего вызова.
- 3. Звук клавиш выбор сигнала нажатия клавиш. Выберите сигнал нажатия клавиш. Вы можете также выбрать голосовое дублирование при наборе номера. В этом случае, если Вы в режиме ожидания будете осуществлять набор телефонного номера, Вы будете слышать голосовое дублирование.
- 4. Сигнал открытия/закрытия активация сигнала при открытии/закрытии телефона.
- 5. Проговорить время активация голосового сообщения о текущем времени. При активации данной функции в режиме ожидания или при закрытом телефоне Вы можете прослушать голосовое сообщение о текущем времени с помощью клавиш  $\mathsf{M}$ , расположенных на боковой панели телефона.
- 6. Сигнал включения/выключения активация сигнала при включении/выключении телефона.

#### **Громкость звонка**

С помощью данной функции Вы можете регулировать уровень громкости сигнала входящего вызова.

- 1. Нажмите клавишу или •, чтобы увеличить уровень громкости.
- 2. Нажмите клавишу или чтобы уменьшить уровень громкости.

#### **Режим звонка**

С помощью данной функции Вы можете установить режим звонка для входящих вызовов и SMS−сообщений: Только мелодия, Только виброзвонок, Мелодия и виброзвонок, Выключен (без звука).

#### **ПРИМЕЧАНИЕ**

• В режиме ожидания нажмите и удерживайте клавишу "\*" для включения бесшумного режима с виброзвонком. На дисплее появится значок . Нажмите снова и удерживайте клавишу \*\* для отключения бесшумного режима.

## Работа и отдых

Данный раздел содержит большой выбор полезных функций, а также развлечений.

#### **Будильник**

Вы можете использовать телефон в качестве будильника и установить до 5 будильников. Будильник будет работать независимо от того, включен телефон или выключен. После того как вы установите булильник, на лисплее появится значок  $\mathbb{CP}$ 

- 1. В разделе "Работа и Отдых" выберите "Будильник" и нажмите клавишу  $\Box$ или .
- 2. С помощью клавиш Аи у выберите один из будильников для его установки или редактирования, если он уже установлен. Нажмите клавишу  $\Box$  или  $\Box$ , введите время с помощью цифровых клавиш.
- 3. Затем выберите мелодию для текущего будильника.
- 4. Установите режим повтора будильника. Вы можете выбрать один из следующих режимов: Каждый день, Понедельник – Пятница, Понедельник – Воскресенье, Один раз. Например, при выборе режима Понедельник – Пятница − будильник будет включаться с понедельника по пятницу.
- 5. Установите громкость сигнала будильника.

#### **ПРИМЕЧАНИЕ**

- Если будильник установлен, Вы можете редактировать его или отключить. Для этого в меню "Будильник" выберите необходимый будильник и нажмите клавишу  $\Box$  или  $\Box$ . На дисплее появится подменю:
	- 1. Выключить отключение текущего будильника.
	- 2. Редактировать редактирование настроек текущего будильника: времени, мелодии, режима повтора и громкости.

#### **Напоминания**

С помощью данной функции Вы можете устанавливать напоминания на выбранный день.

- 1. Чтобы установить новое напоминание, в разделе "Работа и Отдых" выберите "Напоминания", затем войдите в подраздел Выберите дату. Выберите необходимую дату и нажмите Выбрать. На дисплее появится подменю:
- Добавить новую запись добавление нового напоминания. Выберите пункт Добавить новую запись, установите время для напоминания, затем введите заголовок напоминания, затем текст и нажмите Готово.
- Просмотреть за сегодня просмотр напоминаний на заданную дату. Выберите пункт Просмотреть за сегодня. На дисплее появится одно или несколько напоминаний. С помощью клавиш  $\blacktriangle$  и  $\blacktriangledown$  выберите необходимое напоминание и нажмите клавишу  $\lceil \frac{m-1}{2} \rceil$ или  $\lceil \frac{n}{2} \rceil$ просмотра дополнительной информации о напоминании. Вы также можете редактировать напоминание, для этого в режиме просмотра информации о напоминании нажмите клавишу П или  $\boxed{\odot}$  . Выберите необходимый пункт: Изменить время – редактирование времени напоминания; Редактирование содержания − редактирование текста напоминания; Удалить − удалить напоминание.
- 2. Для того чтобы просмотреть все напоминания, а также редактировать их, в разделе "Работа и Отдых" выберите "Напоминания", затем войдите в подраздел Органайзер. Выберите необходимый пункт:
- Посмотреть все просмотр всего списка напоминаний. Выберите одно из напоминаний и нажмите клавишу  $\Box$  или  $\Diamond$ , чтобы посмотреть дополнительную информацию о нем.
- Удалить устаревшие записи удаление устаревших напоминаний.
- Удалить все удаление всех напоминаний.
- Состояние памяти просмотр состояния памяти органайзера: количество напоминаний на текущую дату, общее количество напоминаний и количество свободных ячеек для напоминаний.

### **Игры**

В данном разделе телефона есть пять игр.

Чтобы выбрать игру, в разделе "Работа и отдых" войдите в подраздел "Игры" или в режиме ожидания нажмите клавишу .

Выберите пункт Настройка звука, чтобы включить или выключить звуковой сигнал в играх.

#### **Поясное время**

С помощью данной функции Вы можете установить часовой пояс другой страны или региона, а также посмотреть текущее время в 21 крупном городе мира.

В разделе "Работа и отдых" войдите в подраздел "Поясное время". С помощью клавиш и выберите необходимый город.

На дисплее появится название выбранного города, разница во времени между выбранным городом и универсальным глобальным временем (по Гринвичу), а также текущее время и дата.

## **Калькулятор**

С помощью калькулятора Вы можете выполнять основные арифметические вычисления: сложение, вычитание, умножение и деление.

В разделе "Работа и отдых" войдите в подраздел "Калькулятор".

- 1. Введите первое число, используя цифровые клавиши. Для ввода десятичной точки нажмите клавишу  $\bullet$ . Для удаления ошибки или очистки дисплея нажмите клавишу  $\circ$ .
- 2. Введите необходимый арифметический знак.
- 3. Введите второе число.
- 4. Для получения результата нажмите клавишу . При необходимости пункты 2−4 повторите.

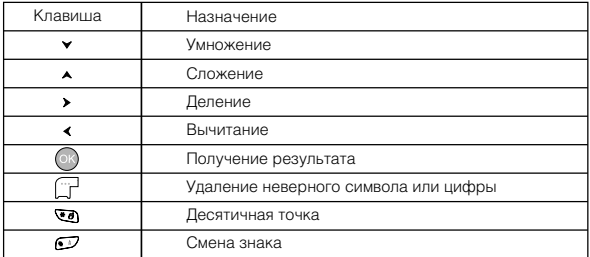

# Настройки

**Настройки вызова** (только для посылки вызова и ответа на вызов) Войдите в меню "Настройки вызова".

- 1. "Режим ответа на вызов" выбор режима ответа на входящий вызов. Вы можете выбрать один из режимов ответа: "Любая клавиша" − ответ на вызов с помощью любой клавиши, кроме клавиш → и ", "Клавиша передачи" – ответ на вызов с помощью клавиши ( $\lambda$ или ; "Ответ при открывании телефона" − ответ на вызов при открытии телефона.
- 2. "Головная гарнитура" − ответ на вызов с использованием наушников.
- Нормальный режим ответа на вызов при использовании наушников. Чтобы ответить на вызов, нажмите специальную клавишу на наушниках, как показано на рисунке.
- Через 5 с − автоматический ответ на вызов через 5 секунд.
- Через 10 с − автоматический ответ на вызов через 10 секунд.

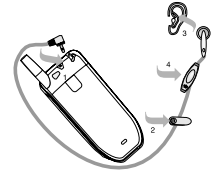

- 3. "Ежеминутный сигнал" ежеминутный сигнал о продолжительности вызова. С помощью данной функции во время разговора Вы можете слышать сигнал об окончании каждой минуты.
- 4. "Сигнал принятия вызова" звуковой сигнал о принятии вызова.
- 5. "Громкость разговора" установка громкости громкоговорителя телефона. Используйте клавиши « и », чтобы установить громкость динамика. Вы можете регулировать громкость динамика во время разговора с помощью клавиш на боковой панели телефона.

#### **Настройки телефона**

1. Установка даты и времени – установка текущей даты и времени. Войдите в раздел "Дата и Время" и выберите необходимый пункт: "Установить дату" или "Установить время". Вы также можете убрать отображение даты и времени на основном дисплее. Для этого войдите в «Настройки дисплея», затем в подменю «Заставка» (с. 29), выберите заставку, на дисплее появится вопрос «Отображать текст на дисплее?», выберите ответ «Нет».

#### **ПРИМЕЧАНИЕ**

- Перед установкой времени рекомендуется задать поясное время (см. раздел "Поясное время", с. 28).
- 2. Настройки дисплея настройка подсветки, контраста и заставки. В разделе "Настройки дисплея" выберите необходимый пункт:
- Настройка подсветки выбор варианта подсветки дисплея и активация подсветки клавиш. В "Настройках подсветки" выберите пункт Подсветка дисплея, затем установите один из вариантов подсветки дисплея: Короткий, Средний, Длинный и Выкл. Для включения/ выключения подсветки клавиш в "Настройках подсветки" выберите пункт Подсветка клавиш.
- Настройка контраста настройка контраста основного и дополнительного дисплеев.
- Заставка выбор заставки телефона.
- 3. Язык выбор языка меню телефона.
- 4. Свой номер телефонный номер, присвоенный SIM−карте, в случае, если данная функция поддерживается SIM−картой. Вы можете редактировать свой номер.
- 5. Автоматическое включение/выключение автоматическое включение/выключение<br>телефона в ваданное время. При нажатии клавиши Вы можете выключить телефон или нажать  $\overline{a}$ , чтобы сохранить телефон включенным в режиме выключенного времени.
- 6. Настройка копирования копирование текущих настроек (установка будильников, напоминаний, вызовов и т. д.). При необходимости восстановления сохраненных настроек нажмите "Перезапуск".

7. Клавиши быстрого доступа – быстрый доступ к заданным функциям с помощью клавиш  $\mathbb{Q}$  –  $\mathbb{C}$ . Для вызова заданной функции необходимо в режиме ожидания удерживать соответствующую клавишу (  $\text{Q}$  –  $\text{C}$ ). Вы можете для каждой из клавиш  $\overline{Q}$  задать функцию, а также при необходимости редактировать ее или удалить. Например, Вы можете установить функции будильника для клавиш .

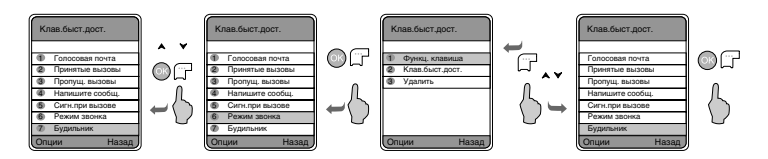

#### **Настройка соединения**

Для того чтобы использовать подключение к интернету, принимать картинки, сообщения по e−mail, Вам необходимо задать настройки подключения.

По умолчанию в телефоне есть настройки GPRS для следующих операторов сотовой сети: МТС, Билайн и Мегафон. Вы можете добавлять настройки своего оператора, а также при необходимости редактировать текущие.

- 1. Чтобы добавить новые настройки, в разделе "Настройки соединения" нажмите Опции и выберите "Добавить новую запись".
- 2. Выберите пункт "GPRS". Затем введите название текущих настроек, т. е. как они будут отображаться в списке настроек соединений.
- 3. Далее нажмите клавишу  $\Box$ или  $\odot$  для входа на следующий уровень меню:
- Название профиля ввод названия профиля.
- Имя точки доступа ввод адреса wap–сайта оператора (APN Access Point Name).
- Тип опознавания выбор типа опознания.
- Абонент ввод абонента.
- Пароль ввод пароля.
- IP−адрес ввод IP−адреса.
- IP−порт ввод порта.

#### **ПРИМЕЧАНИЕ**

• Параметры соединения, пожалуйста, получите у Вашего оператора сотовой сети.

### **Настройки безопасности**

#### 1. Защита PIN1−кодом

Вы можете установить защиту PIN1−кодом, т. е. при включении телефона на дисплей выводится запрос PIN1−кода.

#### 2. Блокировка телефона

Мы можете установить пароль блокировки телефона, т. е. при включении телефона необходимо каждый раз вводить пароль блокировки.

#### 3. Блокировка информации

Вы можете установить пароль для защиты журнала вызовов, SMS−сообщений, телефонной книги.

По умолчанию установлен пароль: 0000.

#### 4. Изменить код

Вы можете изменить защитный код: "PIN1", "PIN2", "Код телефона" и "Код блокировки информации"

- Для этого введите старый или текущий защитный код.
- Введите новый защитный код.
- Введите еще раз новый код для подтверждения.
- 5. Настройки запрета вызовов

Вы можете выборочно установить запрет на вызовы. Данная услуга предоставляется оператором сотовой сети. Пожалуйста, уточните данную информацию у Вашего оператора.

- Все исходящие вызовы запрет на все исходящие вызовы, кроме экстренных.
- Исходящие международные вызовы запрет на все международные вызовы.
- Исходящие международные вызовы кроме домашних − запрет на все международные вызовы, кроме вызовов местных операторов. Например, если Вы находитесь заграницей.
- Все входящие вызовы запрет на все входящие звонки.
- Входящие вызовы по роумингу − запрет на входящие звонки по роумингу.
- Отменить все запреты − снятие всех запретов.
- Изменить пароль смена пароля.
- 6. Фиксированный набор номера

"Фиксированный набор номера" – это функция, позволяющая делать вызовы только на определенные номера, которые хранятся у Вас на SIM−карте. Функция фиксированного набора требует наличие SIM−карты и сохраненных на ней фиксированных номеров. PIN2−код защищает от набора фиксированных номеров.

#### **Заводские настройки**

- 1. Заводские настройки − удаление текущих настроек.
- 2. Очистить данные телефона − удаление некоторых данных о телефоне.

Внимание: Введите защитный код и нажмите клавишу  $\Box$  для подтверждения.

# Профили

Выбор режима работы телефона, в зависимости от окружающей обстановки.

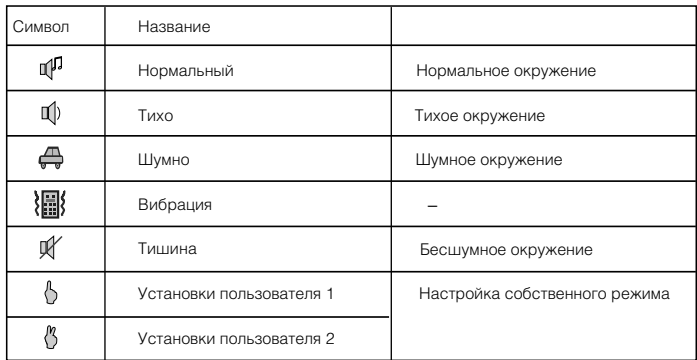

## Настройка сервиса сети

#### **Переадресация вызовов**

Если Вы не можете ответить на входящие вызовы, Вы можете переадресовать их на другой номер (пожалуйста, обратитесь к Вашему оператору за информацией).

#### Вы можете выбрать следующие функции:

- 1. Все вызовы: переадресация всех входящих вызовов.
- 2. Если занято: переадресация всех входящих вызовов, когда Вы говорите по телефону.
- 3. Если не отвечает: переадресация всех входящих вызовов, на которые Вы не можете ответить, в том числе и в определенное время.
- 4. Если недоступен: переадресация всех входящих вызовов, если Ваш телефон выключен или если Вы недоступны.
- 5. Данные: переадресация всех входящих вызовов данных.
- 6. Факс: переадресация всех входящих вызовов − факсов.
- 7. Отменить все: отмена всех настроек переадресации.

#### Действия с настройками переадресации:

- 1. Активировать: Нажмите клавишу  $\Box$  или  $\odot$ , чтобы войти в настройки, выберите один из вариантов переадресации "на ящик голосовой почты" или "на номер" введите номер и нажмите клавишу и для подтверждения.
- 2. Отменить: Нажмите клавишу или от для отмены переадресации.
- 3. Запросить: Нажмите клавишу  $\Box$  или  $\odot$ , чтобы сделать запрос.

## **Ожидание вызова**

Удостоверьтесь, что функция "Ожидание вызова" активирована. Вы услышите короткий сигнал во время разговора, когда появится входящий вызов.

# **Выбор сети**

Вы можете выбрать режим поиска сети.

- 1. Ручной − поиск и вывод на дисплей всех сетей операторов, в чьей зоне действия сети Вы находитесь в данный момент. Затем Вы можете выбрать необходимую сеть вручную.
- 2. Автоматический − автоматический поиск подходящей сети.

# **АОН**

Активация Вашего АОНа. Если АОН активирован, Ваш номер телефона будет отображаться на дисплеях телефонов других людей. Если АОН не активирован, другие люди не смогут увидеть Ваш номер во время вызова.

## Дополнительные функции

#### **WAP−сервис**

У Вашего телефона есть WAP−браузер (Wireless Application protocol), который позволяет просматривать WAP−страницы в сети интернет. С помощью WAP−браузера Вы можете получать доступ к информационным службам (таким как новости, развлечения, прогноз погоды и т. д.), которые поддерживаются поставщиками услуг WAP. Информацию о предоставлении таких услуг (настроек, цен, тарифов и т. д.) Вы можете получить у Вашего оператора сотовой сети. Прежде чем пользоваться услугами WAP, пожалуйста, проверьте настройки и удостоверьтесь, что соединение установлено.

- 1. Стартовая страница: Нажмите клавишу  $\Box$ Для входа, затем телефон автоматически соединится с WAP-адресом. Чтобы разорвать соединение, нажмите клавишу -
- 2. На адрес: Нажмите клавишу  $\Box$ , чтобы ввести адрес страницы.
- 3. Журнал: Показывает список сайтов предыдущих посещений.
	- Нажмите ∧ или у для выбора какого–либо WAP−адреса;
	- Нажмите  $\Box$ , чтобы открыть меню Опции: "1. Соединение, 2. Настройка стартовой страницы. 3. Добавление в закладки, 4. Редактирование, 5. Передача сообщения, 6. Удаление".
- 4. Закладки: Показывает Ваши любимые WAP−адреса.
	- $\bullet$  Нажмите  $\blacktriangle$  или  $\blacktriangledown$ . чтобы выбрать адрес:
	- Нажмите  $\Box$ , чтобы открыть меню Опции: "1. Соединение, 2. Добавление новой записи,
	- 3. Редактирование, 4. Передача сообщения, 5. Настройка стартовой страницы, 6. Удаление".
- 5. Настройки браузера.
	- Стартовая страница: Нажмите клавишу  $\Box$  для входа в интерфейс редактора Ваших любимых страниц.
	- Профили WAP: Выберите необходимый профиль WAP.
	- С показом изображения: При просмотре WAP−страницы Вы можете выбрать режим "Вкл.", чтобы показывать изображения, или режим "Выкл." для запрета показа изображений.

#### **Мультимедия**

Вы можете просматривать изображения и прослушивать музыку, сохраненную в памяти телефона.

# **Услуги SIM**

Данная функция предоставляется поставщиком услуг сотовой сети. За дополнительной информацией, пожалуйста, обратитесь к Вашему оператору.

## **Справка**

Информация о программном обеспечении телефона.

# ПРОЧЕЕ

# Уход и обслуживание

#### **Уход**

Ваш телефон был разработан и изготовлен с использованием новейших технологий и требует аккуратного и бережного обращения. Пожалуйста, придерживайтесь нижеперечисленных рекомендаций – это обеспечит длительную работу Вашего телефона.

- 1. Оберегайте телефон и его принадлежности от влаги и сырости. Не допускайте их намокания. Влажная среда, атмосферные осадки и все виды жидкостей содержат вещества, опасные для электронных микросхем телефона, вызывающие их коррозию.
- 2. Не используйте телефон и не храните его в пыльных и загрязненных местах или помещениях. Это может вызвать повреждение подвижных частей телефона.
- 3. Не используйте телефон и не храните его в местах или помещениях с повышенной температурой. Высокая температура может привести к сокращению срока службы электронных устройств, а также вызвать деформацию аккумуляторной батареи или оплавление пластмассовых частей корпуса телефона.
- 4. Не используйте телефон и не храните его в местах или помещениях с пониженной температурой. При повышении температуры телефона вновь до комнатной температуры, образовавшийся конденсат может повредить электронные микросхемы.
- 5. Пожалуйста, оберегайте Ваш телефон от ударов, падения. Не трясите его. Неосторожное обращение может повредить внутренние электронные микросхемы и части конструкции телефона.
- 6. Никогда не используйте химические жидкости, растворители или сильные моющие средства для чистки телефона.
- 7. Пожалуйста, храните Ваш телефон и его принадлежности в недоступных для детей местах.
- 8. Пожалуйста, используйте аксессуары, рекомендованные производителем.
- 9. Пожалуйста, не разукрашивайте телефон. Краска может засорить подвижные части конструкции и привести к нарушению нормальной работы Вашего телефона.
- 10. Не вскрывайте самостоятельно корпус телефона. Непрофессиональное обращение с телефоном может привести к его повреждению.
- 11. Для ремонта и технического обслуживания обращайтесь за помощью только к квалифицированным специалистам.

Все вышеперечисленные рекомендации относятся к телефону, аккумуляторной батарее, зарядному устройству и прочим принадлежностям. При нарушении нормальной работы телефона или любой из его принадлежностей, пожалуйста, обратитесь в ближайший специализированный сервисный центр. Сотрудники центра окажут Вам помощь и при необходимости произведут ремонт.

## **Информация об аккумуляторной батарее**

Данный телефон рассчитан на питание от аккумуляторной батареи.

- 1. Новая аккумуляторная батарея достигает оптимальных рабочих характеристик только после двух или трех полных зарядок и разрядок.
- 2. Аккумуляторную батарею можно заряжать и разряжать сотни раз, но при этом он постепенно изнашивается. Если время работы аккумуляторной батареи стало значительно меньше, следует приобрести новую батарею.
- 3. Если полностью заряженная аккумуляторная батарея не используется, она постепенно разряжается.
- 4. Не оставляйте телефон подключенным к зарядному устройству при заряженной аккумуляторной батарее на длительный срок, это может сократить время ее работы. Для продления срока службы аккумуляторной батареи разряжайте батарею, выключая телефон.

# *<u>RPOHFF</u>*

- 5. Если аккумуляторная батарея садится, Вы можете ее использовать еще некоторое время, после чего Вы услышите предупреждающий сигнал. Когда батарея полностью сядет, телефон автоматически выключится.
- 6. Слишком высокая или слишком низкая температура снижает емкость и срок службы аккумуляторной батареи.
- 7. Оберегайте аккумуляторную батарею от короткого замыкания. Оно может быть вызвано замыканием контактов, в случае если аккумуляторная батарея находится рядом с металлическим предметом (например, булавкой, скрепкой). Короткое замыкание может повредить батарею или металлический предмет, вызвавший его.
- 8. Используйте только аккумуляторы и зарядные устройства, рекомендованные изготовителем для данной модели телефона.
- 9. Не используйте неисправные аккумуляторные батареи.
- 10. Аккумуляторные батареи следует использовать только по их прямому назначению.
- 11. Не уничтожайте аккумуляторные батареи путем сжигания. Отдавайте их в специальные места по переработке.

# ПРОЧЕЕ

#### **Поиск неисправностей**

Пожалуйста, проверьте возможные причины неисправности, прежде чем обращаться в сервис−центр.

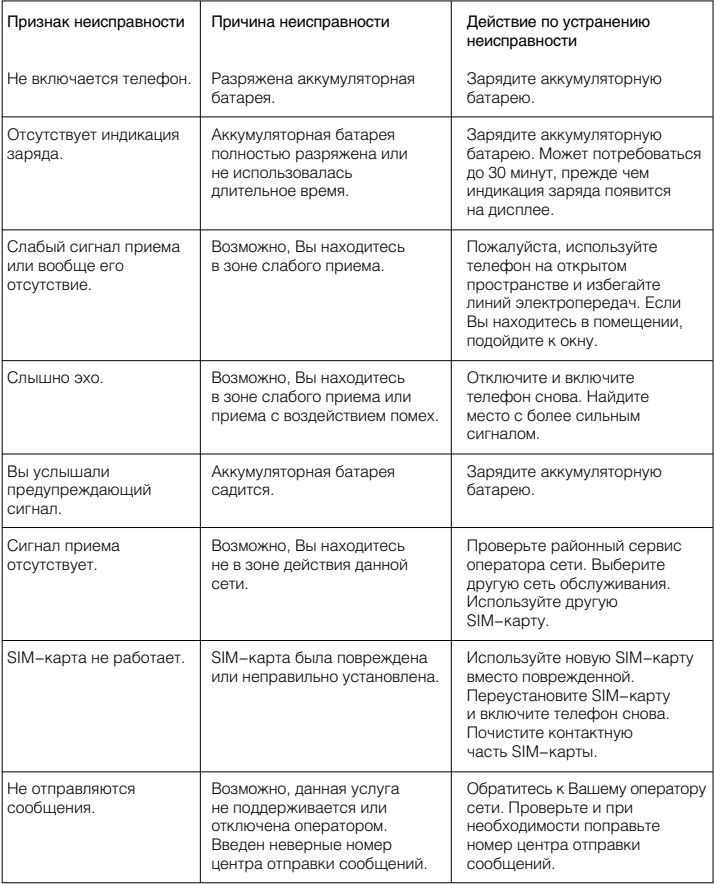

#### **ПРИМЕЧАНИЕ**

• Пожалуйста, по возможности сделайте резервную копию информации, хранящейся в телефоне, прежде чем Вы отдадите его в ремонт.

# ПРОЧЕЕ

# Алфавитный указатель

#### **A−Z**

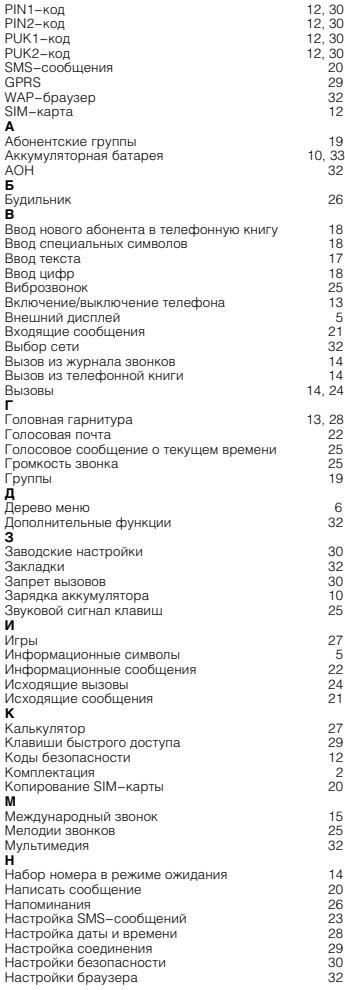

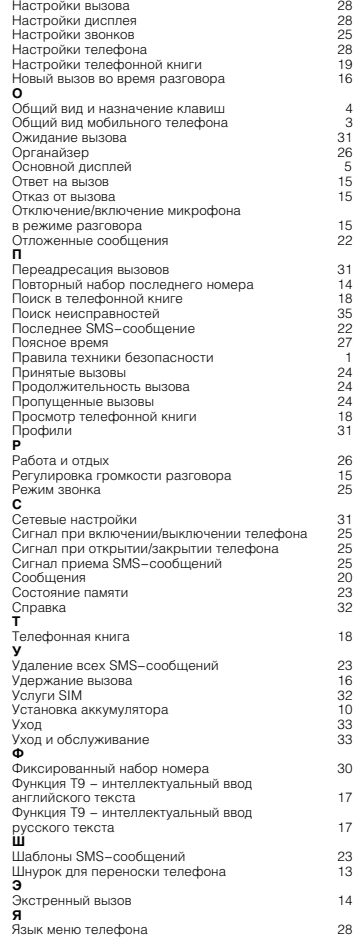

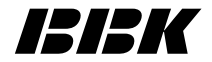

Настоящая инструкция является объектом охраны в соответствии с международным и российским законодательством об авторском праве. Любое несанкционированное использование инструкции, включая копирование, тиражирование и распространение, но не ограничиваясь этим, влечет применение к виновному лицу гражданско−правовой ответственности, а также уголовной ответственности в соответствии со статьей 146 УК РФ и административной ответственности в соответствии со статьей 7.12 КоАП РФ (ст. 150.4 КоАП в старой редакции).

Декларация о соответствии на абонентскую радиостанцию торговой марки "ВВК" модели LR018 регистрационный № Д−МТ−0453 от 29.06.2005. Декларация действительна до 23 июня 2010 г.

# **BBK ELECTRONICS CORP., LTD.**